#### **Účel**

Hlavním kanálem pro příjem oznámení v rámci společnosti PRECIOSA ORNELA, a.s. (dále i společnost) je webová aplikace, která obsahuje informace a odkazy také na další kanály pro podání oznámení jako například prostřednictvím telefonu nebo emailu. Účelem tohoto dokumentu je komplexní popis postupů při správě oznámení přijatých prostřednictvím aplikace, funkcionalit aplikace a opatření na ochranu osobních dat oznamovatelů nebo zajištění ochrany jejich identity dle platné legislativy.

## Obsah

- **1. [Úvod](#page-1-0)**2
- **2. [Hlavní funkcionality aplikace](#page-1-1)**2
- **3. [Bezpečnost a segregace dat, řízení přístupu](#page-3-0)**4
- **4. [Úvodní obrazovka](#page-4-0)**5
- **5. [Doplňující informace](#page-4-1)**5
- **6. [Formulář pro přijetí oznámení](#page-6-0) – podání v rámci palikace**7
- **7. [Formulář pro přijetí oznámení](#page-8-0) – podání jiným kanálem**9
- **8. [Formulář pro přijetí oznámení](#page-9-0) – podání jiným kanálem**10
- **9. [Detail přijatého oznámení](#page-10-0)**11
- **10. [Zobrazení oznámení](#page-11-0)**12
- **11. [Prodloužení termínu pro vyřízení](#page-12-0)**13
- **12. [Uzavření případu](#page-13-0)**14
- **13. [Správa uživatelů](#page-13-1)**14

#### <span id="page-1-0"></span>**1. Úvod**

Aplikace pro příjem oznámení dle právních předpisů upravujících ochranu oznamovatelů slouží jako kanál, který umožní zaměstnancům nebo jiným osobám oznámit podezření na možné pochybení v organizaci. Součástí řešení je důraz na bezpečnost dat a ochranu totožnosti oznamovatele.

Ve společnosti PRECIOSA ORNELA, a. s podporujeme naše zaměstnance a případné další osoby v tom, aby mohli upozornit na jednání, které může být v rozporu se závaznými pravidly či s hodnotami, které společnost zastává. Zavedli jsme etickou linku, prostřednictvím které je možné oznámení podat. V této souvislosti postupujeme tak, abychom chránili totožnosti oznamovatelů. Pokud je nám známa identita osoby, která podezření oznámila, tuto identitu bez jejího výslovného souhlasu neprozradíme a neprozradíme ani žádné další informace, z nichž by bylo možné tuto identitu odvodit (s výjimkou případů, kdy to vyžaduje zákon).

Dokumentace podrobností fungování linky, podoby obrazovek, postupů a možností je zásadní pro udržení efektivního fungování etické linky.

#### <span id="page-1-1"></span>**2. Hlavní funkcionality aplikace**

Aplikace nabízí celou řadu funkcionalit, které se primárně zaměřují na efektivní správu přijatých oznámení, hlídání a kontrolu časových lhůt, vynucování povinných komentářů/a nebo na ochranu identity oznamovatele a bezpečnost zpracovávaných dat. Níže jsou uvedeny hlavní obecné funkce aplikace pro tyto oblasti.

#### **Sledování oznámení pomocí generovaného kódu**

Aplikace nezpracovává žádné identifikační údaje pro oznámení podaná pomocí webového formuláře. Do vnitřní databáze vstupují prosté textové řetězce. Každému oznamovateli je vygenerován unikátní kód, pomocí kterého je možné prostřednictvím aplikace nahlédnout do detailu daného případu. Oznamovatel vidí stav oznámení, systémové komentáře a komentáře od příslušné osoby (prošetřovatele). Oznamovatel může přidávat vlastní komentáře, zobrazit detail oznámení nebo přidávat dodatečné přílohy v podobě libovolného souboru o určené velikosti a takto (anonymně) komunikovat s příslušnou osobou.

#### **Anonymní komunikace formou komentářů**

Aplikace umožňuje příslušné osobě anonymně komunikovat s oznamovateli prostřednictvím komentářů pro dané oznámení. Je na oznamovateli, zda svoji totožnost příslušné osobě sdělí či nikoliv.

#### **Hlídání a upozornění na lhůty**

Aplikace hlídá a upozorňuje uživatele na dva typy lhůt. První je zákonná lhůta 30 dní, která je počítána ode dne přijetí oznámení do systému. Tato lhůta může být až 2x prodloužena (tato funkce může být upravena v případě změny v legislativě). Druhým typem je interní termín, který je přidělen spolu

s delegací případu na pověřenou osobu. Aplikace neumožňuje nastavit interní lhůtu delší než je lhůta zákonná.

Aplikace odesílá uživatelům notifikace v případě blížícího se konce lhůt na emailovou adresu přidruženou k úču.

#### **Notifikace o přijetí oznámení nebo změně stavu**

Po přijetí oznámení nebo změně stavu oznámení je odeslána notifikace uživateli s administrátorským oprávněním nebo osobě, které bylo dané oznámení přiděleno.

#### **Statistiky pro reportovací účely**

Součástí aplikace jsou také graficky zpracované statistiky pro reportovací účely. Základní souhrn statistik obsahuje následující položky:

- a. Podaná oznámení (celkový počet za období)
- b. Vyhodnocená oznámení (rozdělení dle vyhodnocení za období)
- c. Stavy oznámení (rozdělení oznámení podle stavu za období)
- d. Kategorie oznámení (rozdělení oznámení dle kategorie za období)
- e. Doba do uzavření oznámení (doba do uzavření za období)
- f. Kanály podání (rozdělení oznámení podle kanálu podání za období)

#### **Zadání oznámení přijatých jinými kanály**

Aplikace umožňuje přihlášeným uživatelům (příslušným osobám) zadat oznámení přijaté jinými kanály. Zadání je možné prostřednictvím upraveného formuláře, který je popsán níže v rámci popisu dané obrazovky.

#### **Segregace rolí uživatelů**

Aplikace obsahuje segregaci uživatelů (příslušných osob) do 2 základních skupin:

- a. Řešitel
- b. Administrátor

Administrátor má přístup do celého obsahu aplikace a ke všem oznámením. Přiřazuje oznámení řešitelům a schvaluje prodloužení lhůt.

Řešitel má přístup pouze k přiděleným případům a smyslem účtu je šetření konkrétních oznámení, jejich komunikace, popis a uzavření.

#### **Příloha k oznámení**

Aplikace umožňuje přidání přílohy k následujícím formulářům:

a. Formulář pro příjem oznámení

- b. Formulář pro zadání oznámení přijatého jiným kanálem
- c. Komentář k oznámení ze strany uživatele aplikace
- d. Komentář k oznámení ze strany oznamovatele
- e. Uzavření případu

#### **Export přehledu/oznámení do PDF**

Všechna oznámení je možné exportovat do formátu PDF a stáhnout k archivaci. Provedení exportu je možné také pro souhrn všech přijatých oznámení.

#### <span id="page-3-0"></span>**3. Bezpečnost a segregace dat, řízení přístupu**

Bezpečnost dat je významnou součástí řešení a tuto oblast lze rozdělit do několika oblastí.

#### **"Anonymizace" přijatých oznámení**

Aplikace ihned po odeslání vyplněného formuláře s oznámením "zapomene" veškeré údaje o uživateli, který webový formulář zpracoval. Uloženy do databáze jsou pouze textové řetězce konkrétních odpovědí.

Veškerá data jsou uložena na serveru externího poskytovatele a každý zaměstnanec společnosti k nim má omezený přístup pouze prostřednictvím aplikace, která pracuje s řízením přístupů uživatelů. Formulář nepožaduje, aby oznamovatel uvedl svoje identifikační údaj nebo kontaktní údaje. Uvedení kontaktních údajů je dobrovolné. Pokud oznamovatel kontaktní údaje neuvede, nebrání to další komunikaci. Ta se realizuje s pomocí unikátního kódu (viz dále).

#### **Bezpečnost dat**

Data jsou spravována externí společností (BDO Audit s.r.o.). Technické řešení uložení splňuje veškeré požadavky na bezpečnost. Společnost úspěšně absolvovala certifikaci ISO 27 000. Data jednotlivých společností nebo entit v rámci jedné společnosti jsou data logicky oddělena pro uživatele těchto entit.

#### **Řízení přístupu**

V rámci aplikace existují dva základní typy přístupů k datům (administrátor a řešitel). Aplikace vyžaduje přihlášení prostřednictvím uživatelského jména a hesla. Pověřená osoba v rámci společnosti zpravidla nemá administrátorský přístup a může případně nahlížet pouze na přidělená oznámení.

#### <span id="page-4-0"></span>**4. Úvodní obrazovka**

Úvodní obrazovka je dostupná prostřednictvím webové adresy nebo odkazu dostupného na webu KLIENT. Oznamovatel má následující možnosti:

- a. Podat nové oznámení
- b. Sledovat stav již podaného oznámení prostřednictvím unikátního kódu
- c. Zobrazit doplňující informace o zabezpečení a postupech
- d. Zobrazit povinné informace o pověřených osobách nebo dalších kanálech pro podání oznámení

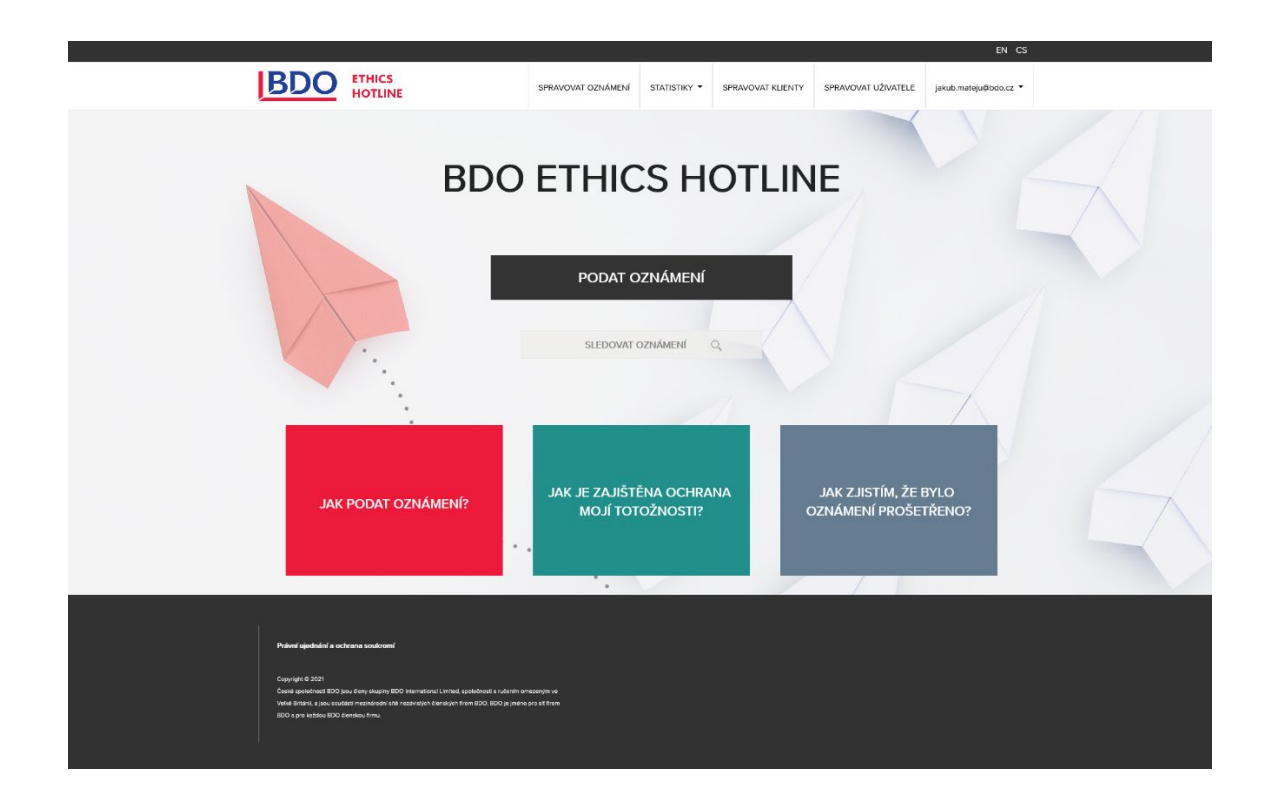

#### <span id="page-4-1"></span>**5. Doplňující informace**

Doplňující informace pro oznamovatele jsou dostupné proklikem z úvodní obrazovky a pod odkazem <https://ethicshotline.eu/cs/about/>. Stránka obsahuje následující informace:

- a. Jak podat oznámení
- b. Jak je zajištěna ochrana totožnosti
- c. Jak zjistím, že bylo oznámení řádně prošetřeno
- d. Kontakt na prošetřovatele (příslušné osoby) a další povinné informace

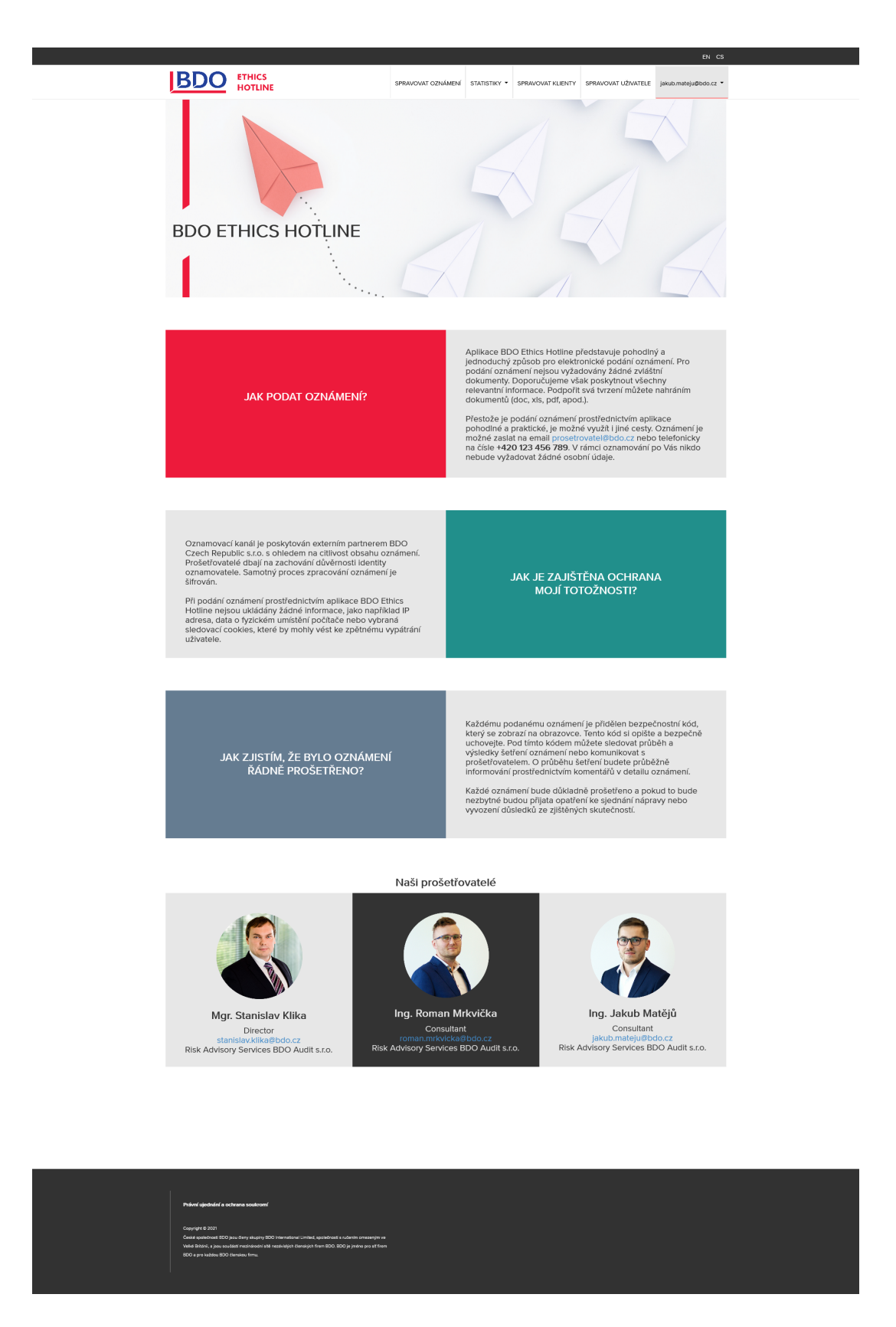

#### <span id="page-6-0"></span>**6. Formulář pro přijetí oznámení – podání v rámci aplikace**

Podání jsou přijímána formou webového formuláře. Formulář obsahuje otázky povinné i nepovinné. Součástí formuláře je identifikace konkrétní společnosti.

Formulář obsahuje následující otázky:

- a. Identifikace společnosti
- b. Pozice oznamovatele vůči organizaci
- c. Oblast oznamované skutečnosti
- d. Časové určení oznamované skutečnosti
- e. Povaha skutečnosti z hlediska opakování
- f. Místo, kde k oznamované skutečnosti došlo
- g. Jaké předpisy byly porušeny (dobrovolná odpověď)
- h. Popis oznamované skutečnosti
- i. Jak byly získány informace o skutečnosti (dobrovolná odpověď)
- j. Jména dotčených osob nebo případných svědků (dobrovolná odpověď)
- k. Existence důkazů
- l. Možnost nahrát přílohu (dobrovolná odpověď)
- m. Kontaktní údaje (dobrovolná odpověď)

Nejsou sbírány osobní údaje a informace, které zjevně nesouvisí s oznámením.

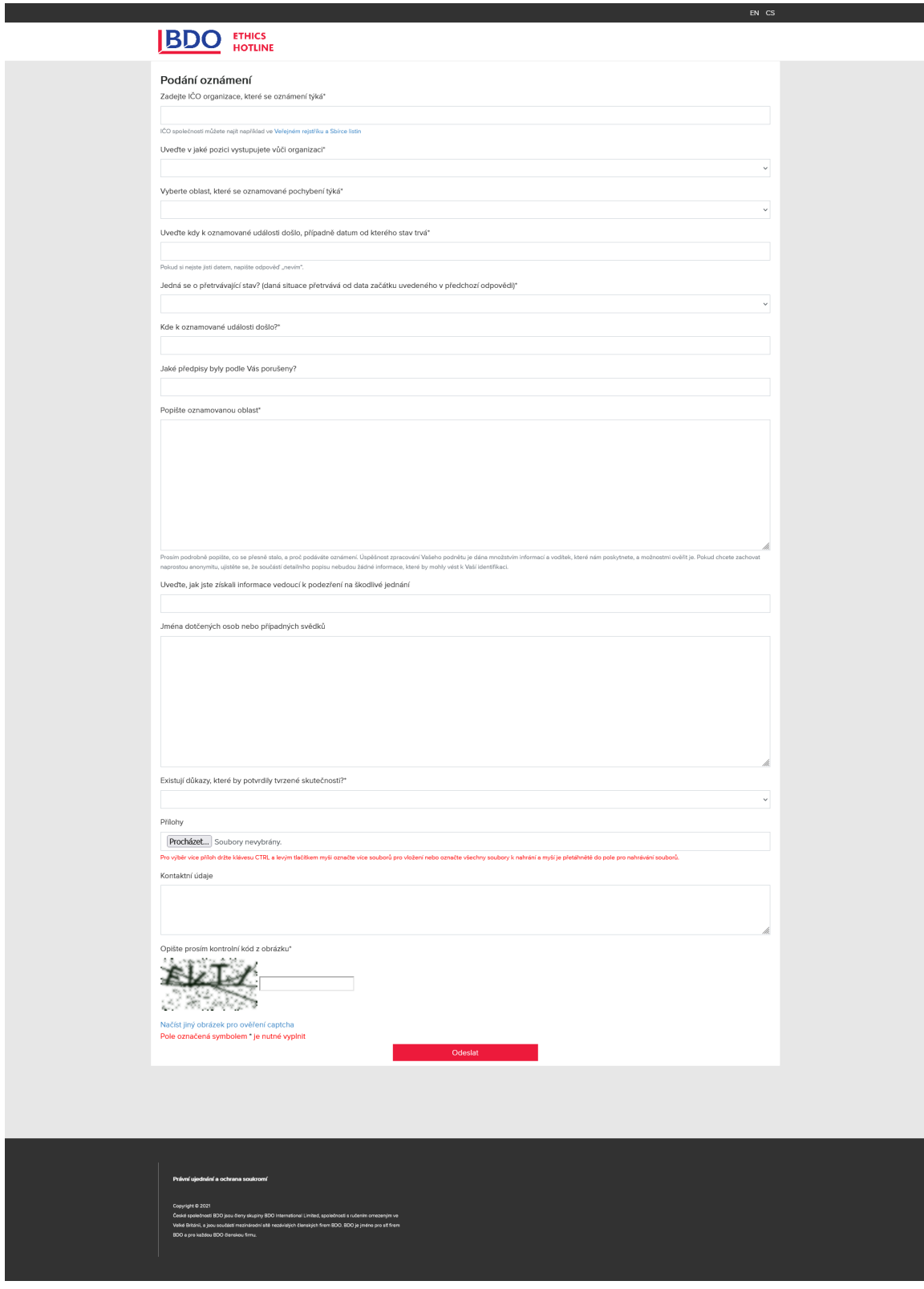

#### <span id="page-8-0"></span>**7. Formulář pro přijetí oznámení – podání jiným kanálem**

Pokud je doručeno nebo přijato oznámení jiným kanálem, je možné ho zadat do aplikace tak, aby bylo stále možné sledovat lhůty pro dodržení zákonných požadavků. V tomto případě zadává oznámení přihlášený uživatel (příslušná osoba). Formulář oznámení je rozšířen o tyto pole:

- a. Forma podání
- b. Komentář při podání oznámení za oznamovatele
- c. Datum přijetí oznámení
- d. Datum informování oznamovatele

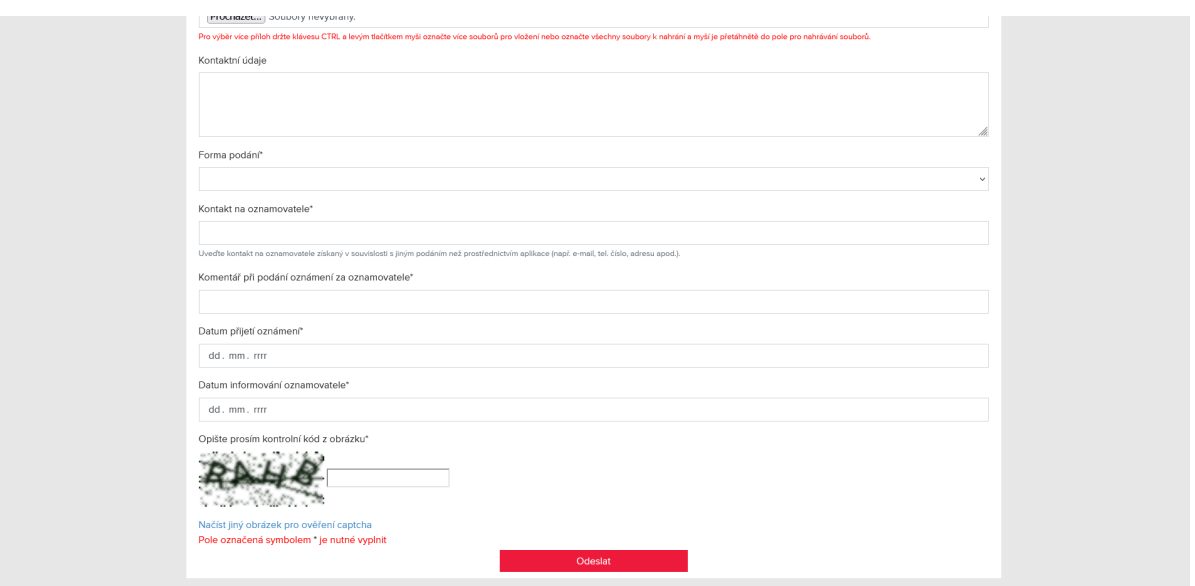

#### <span id="page-9-0"></span>**8. Formulář pro přijetí oznámení – podání jiným kanálem**

Přijatá oznámení mohou být spravována v rámci "Nástěnky obdržených oznámení". Ta je dostupná po přihlášení do aplikace pod záložkou "Spravovat oznámení". Je možné provést anonymizovaný export tohoto přehledu nebo pomocí hypertextových odkazů (ve sloupci ID) přejít do detailu konkrétního oznámení.

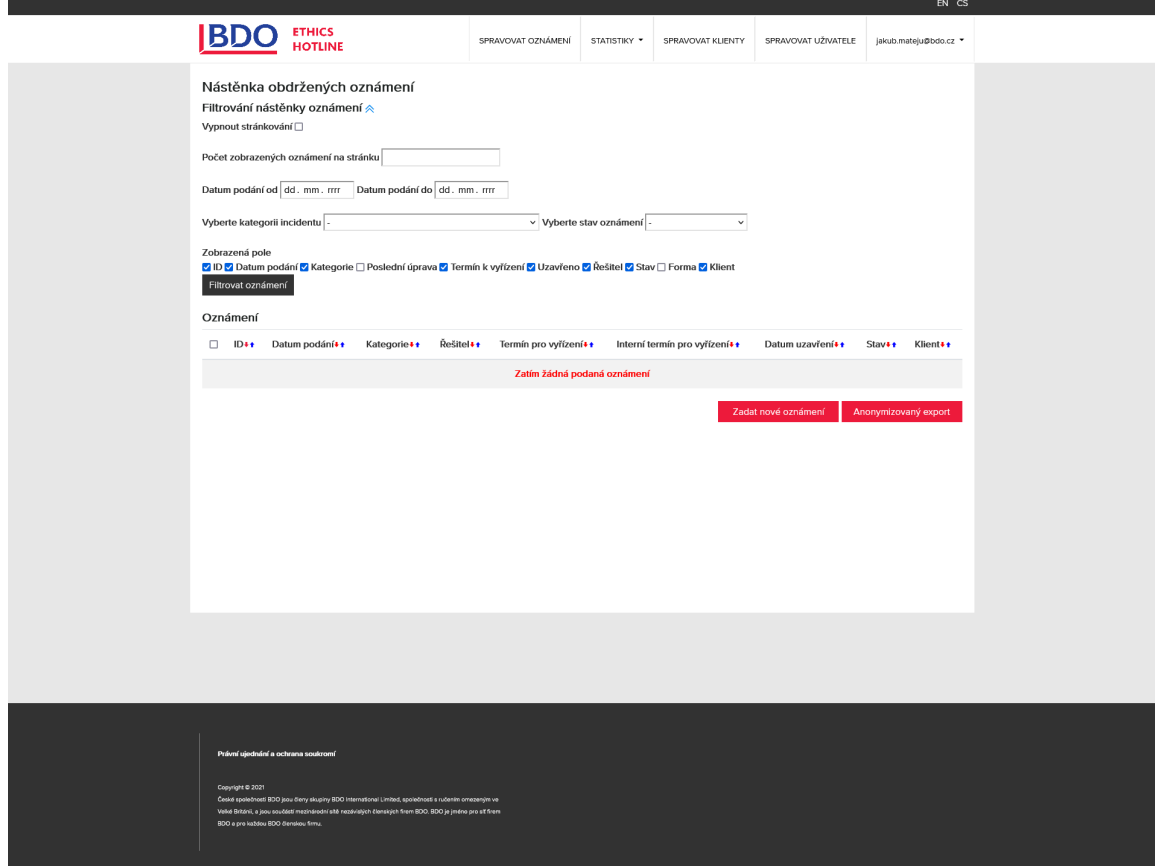

#### <span id="page-10-0"></span>**9. Detail přijatého oznámení**

Detailní zobrazení oznámení slouží pro práci s tímto oznámením a pro zpracování přijatých informací. Řešitel i administrátor má v rámci tohoto zobrazení následující možnosti:

- a. Zobrazit kompletní formulář
- b. Exportovat znění oznámení do PDF
- c. Stáhnout přílohy
- d. Prodloužit termín pro vyřešení oznámení v zákonné lhůtě
- e. Uzavřít daný případ
- f. Přidělit věc k řešení konkrétní osobě
- g. Komunikace s oznamovatelem prostřednictvím chatu (komentářů)

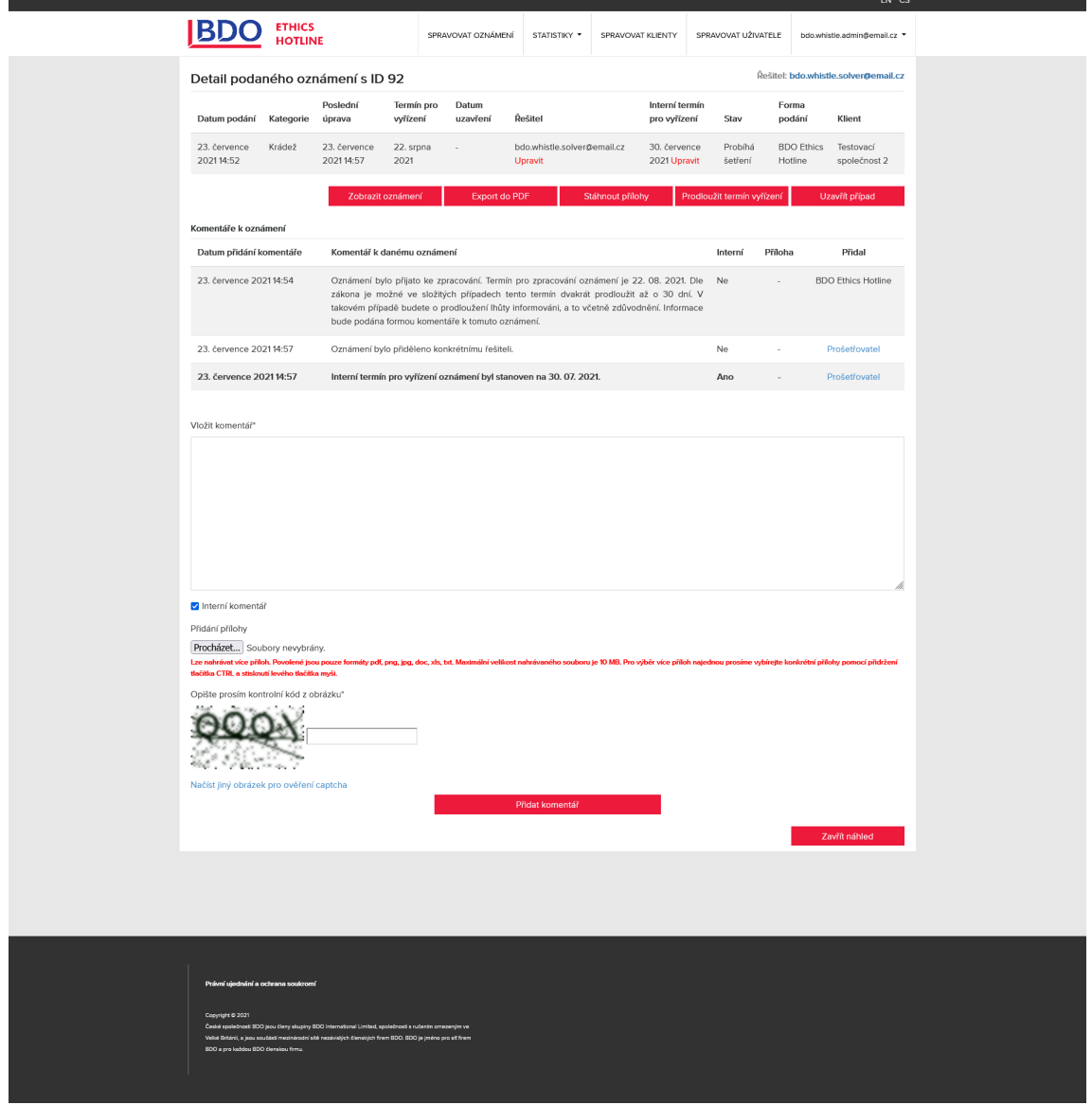

#### <span id="page-11-0"></span>**10. Zobrazení oznámení**

Přihlášený uživatel má možnost zobrazit textová pole v rámci vyplněného formuláře pro daný případ. Jedná se o jednoduché textové záznamy v databázi aplikace bez identifikačních údajů.

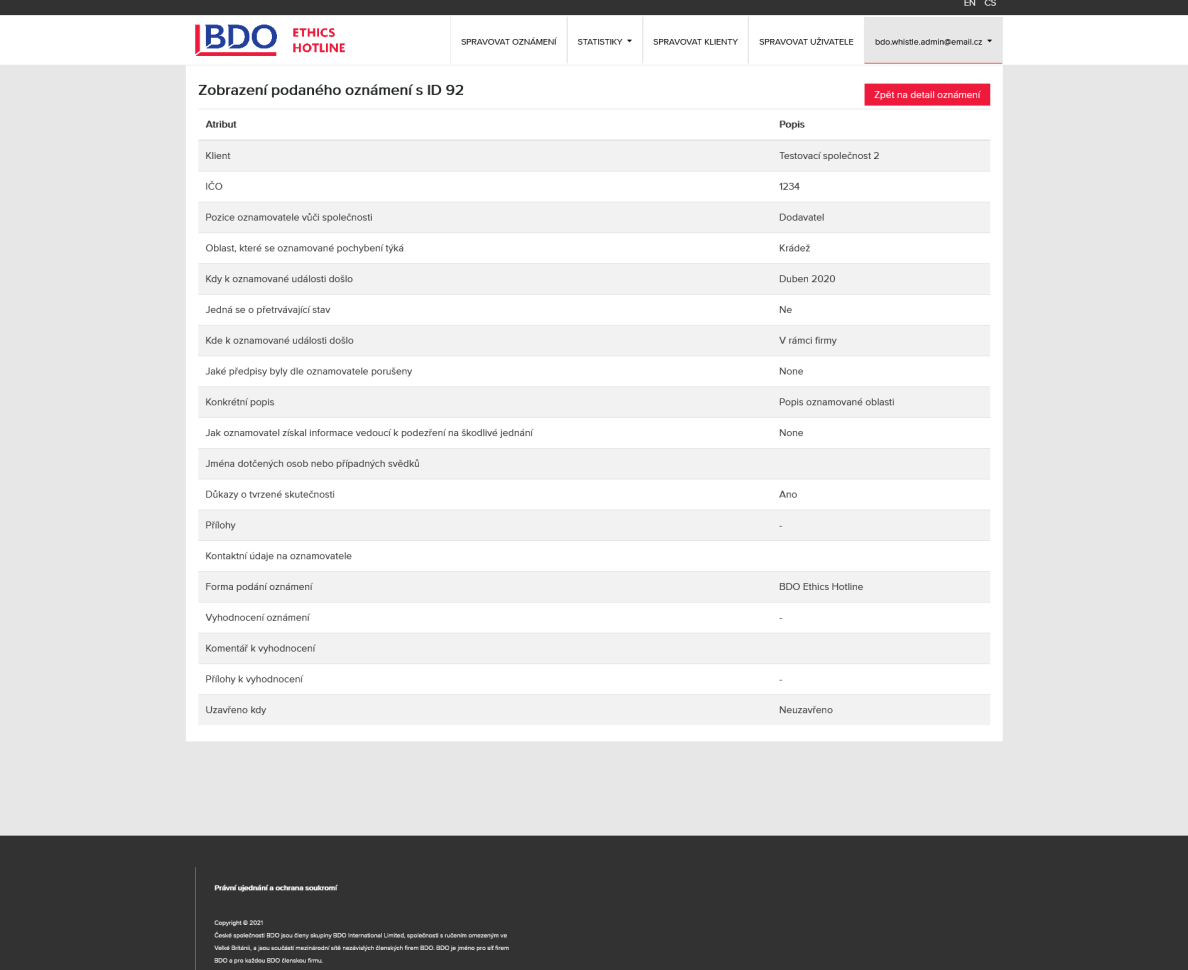

#### <span id="page-12-0"></span>**11. Prodloužení termínu pro vyřízení**

Uživatel s administrátorským oprávněním má možnost prodloužit termín pro vyřízení oznámení celkem 2x – tedy až o 60 dní. Prodlužuje buď z vlastní iniciativy popřípadě po žádosti ze strany řešitele, který má možnost o prodloužení zažádat přímo z obrazovky detailu daného oznámení.

Prodloužení není nutné provést bez uvedeného zdůvodnění (pole pro komentář je povinné). Text uvedený do textového pole se zároveň vloží jako veřejný komentář k danému případu tak, aby si mohl zobrazit zdůvodnění oznamovatel po nahlédnutí do detailu oznámení s využitím přiděleného unikátního kódu při jeho odeslání.

Termín pro řešení případu je prodloužen automaticky o celých 30 dní při každém zadání. Uživatelé nemají povoleno provést prodloužení termínu více než 2x pro daný případ. Jedná se nastavitelný parametr, který je možné upravit na základě změn v legislativě.

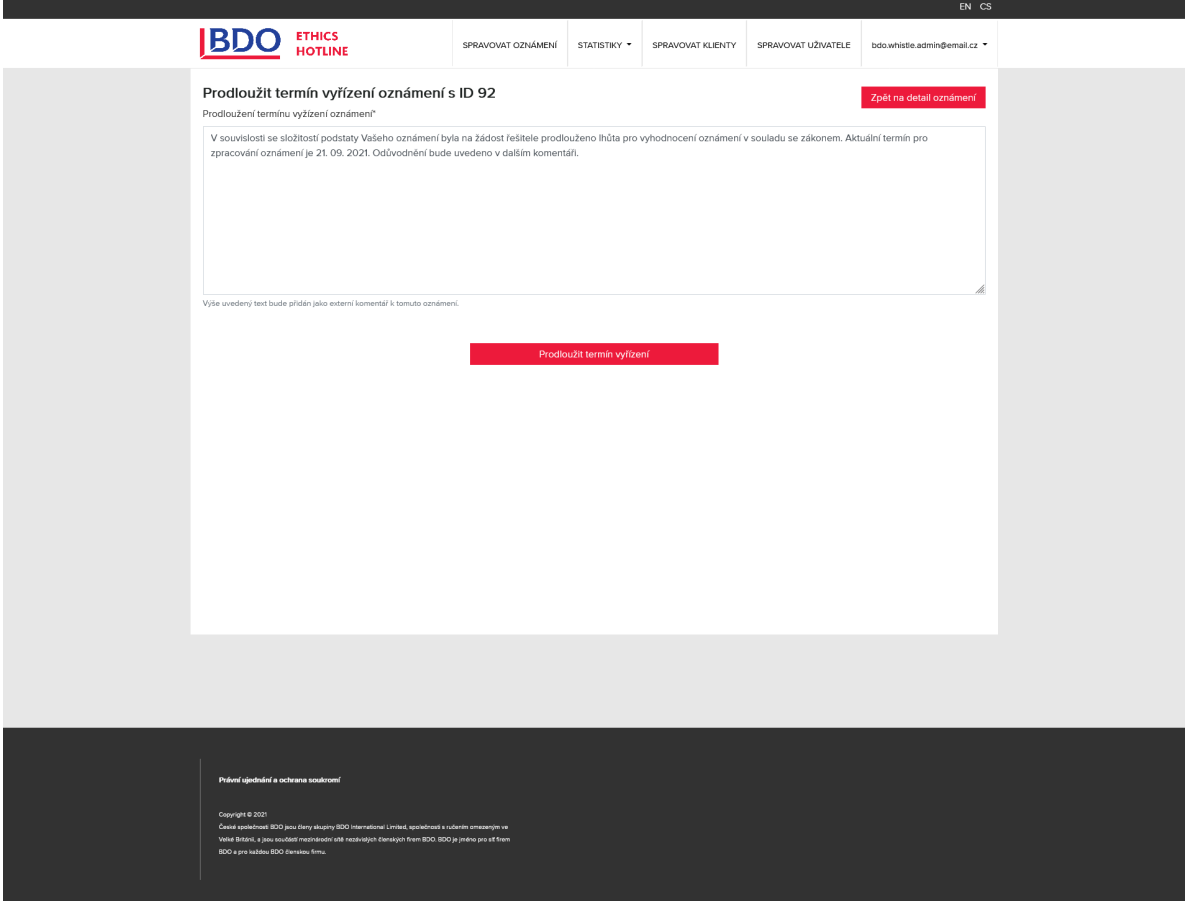

#### <span id="page-13-0"></span>**12. Uzavření případu**

Na obrazovku s uzavřením případu je možné přejít z detailu oznámení. Pro uzavření případu je vyžadováno vyplnění dvou povinných polí. Prvním je vyhodnocení oznámení s těmito možnostmi:

- a. Není důvodné
- b. Důvodné

Potom také povinný komentář k uzavření/vyhodnocení případu. Komentář bude po uzavření případu přidán jako veřejný komentář. Součástí je také možnost přidat přílohu k uzavření, která je k dispozici ke stažení ze strany oznamovatele.

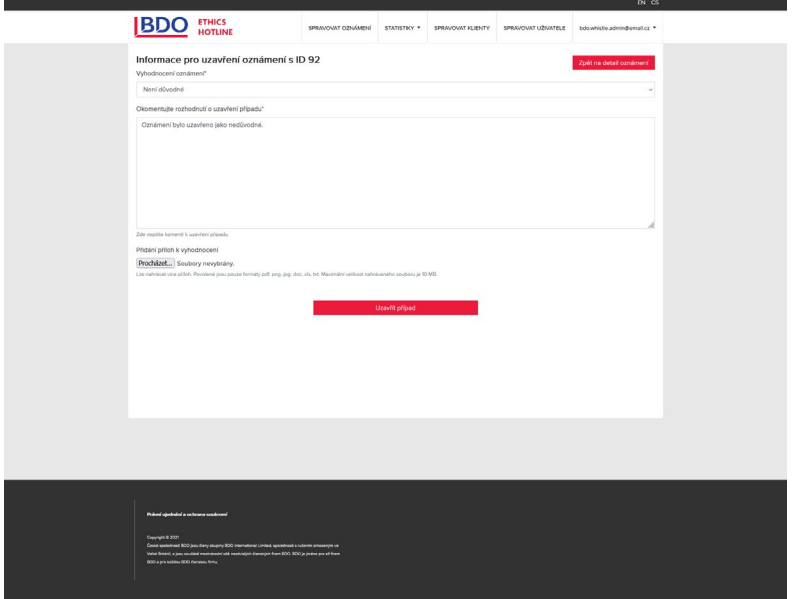

#### <span id="page-13-1"></span>**13. Správa uživatelů**

Uživatelé s administrátorskými právy mohou přidávat a editovat nové uživatele.

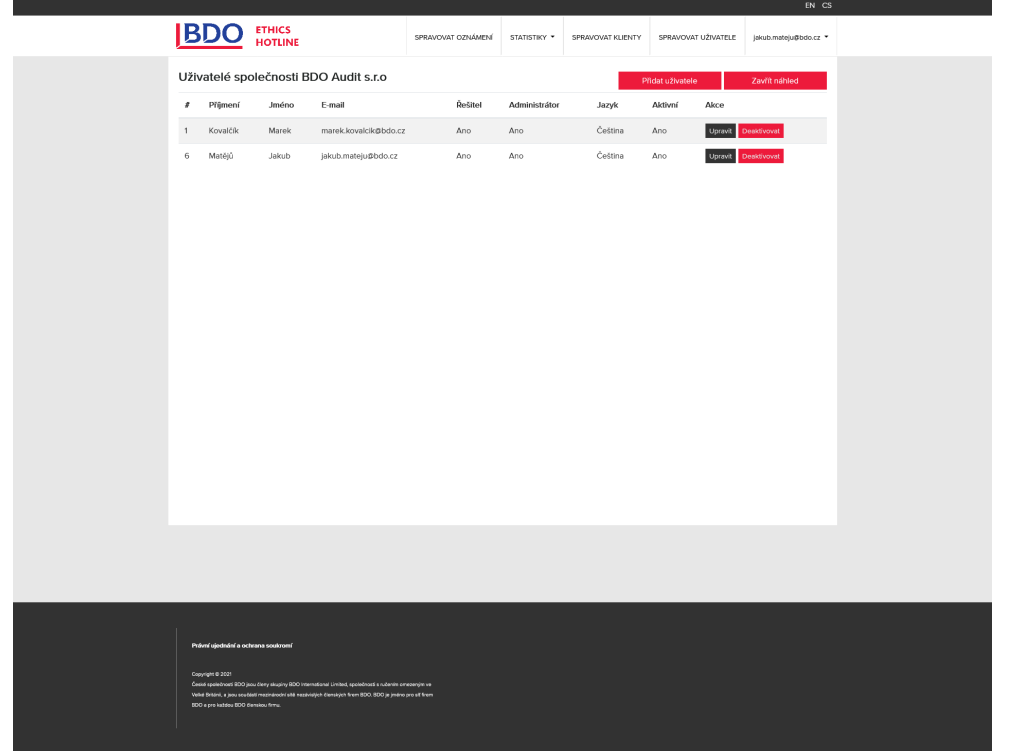